# **Strategies and Resources for using Podcasting/Vodcasts in the classroom**

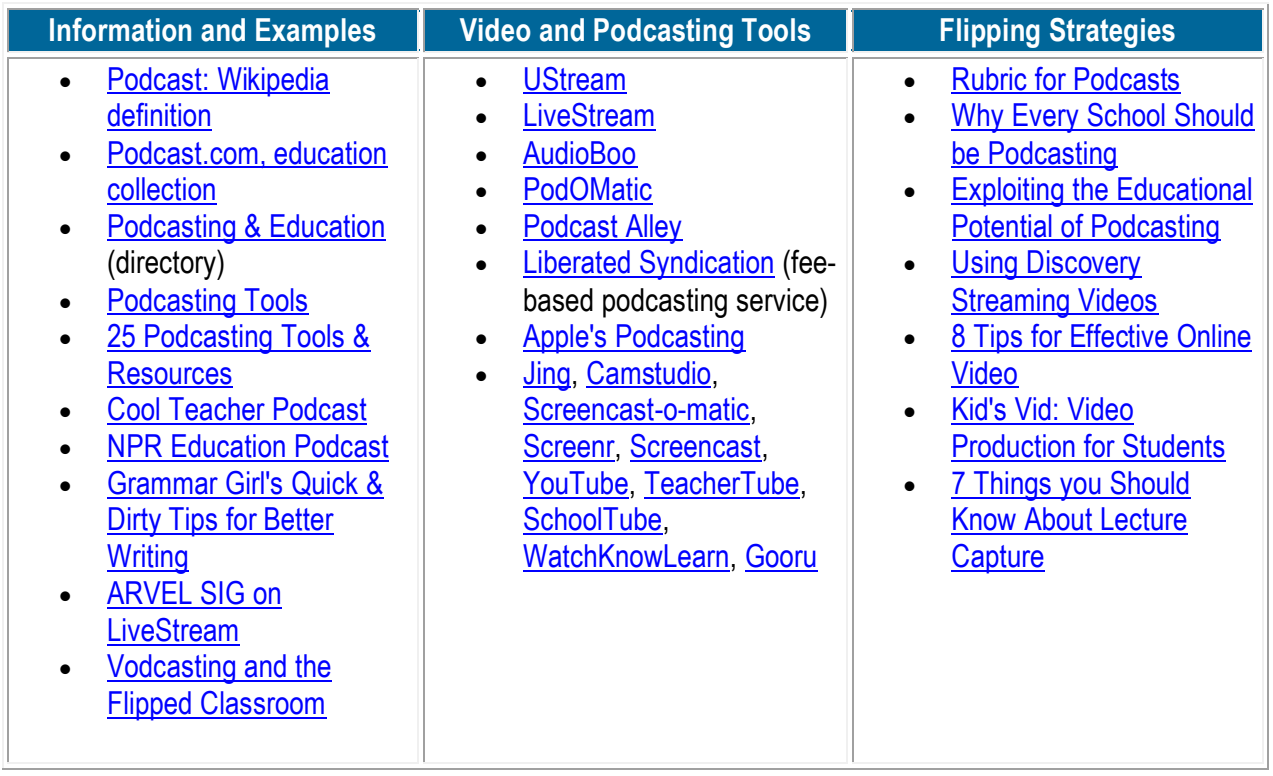

# **How can I use Podcasting/Vodcasting in my classroom?**

#### **Bloom's Taxonomy**

- Remember- Collection of **videos** to review 24/7/365
- Understanding- Repeat the information over and over again **Videos**
- Applying- Classroom guided practice with teacher, group work **create video**
- Analyzing- Group work, virtual discussion board, independent work
- Evaluating- Formative assessment i.e...polling, clickers, analyzing test results
- Creating- Students create **videos**, projects, students owns learning

#### **Marzano - Instructional Strategies**

- Nonlinguistic representations- **Video** samples to show students what their notes may look like
- Setting objective / feedback- **Video** introductions, guided instruction, teacher immediate feedback, group feedback
- Generating a hypothesis- Questions integrated throughout the **video**, groups
- Cues, questions, advance organizers- **Video**, classroom guided practice, independent practice
- Note taking- Classroom **video**
- Reinforcing effort, providing recognition- Classroom rewards, groups
- Homework / practice- Classroom guided and independent practice

#### **Teacher created Podcasts/Vodcasts:**

- Record classroom expectations at the beginning of the year
- Classroom lectures
- Supplemental information information beyond what is covered in the classroom
- State testing review sessions
- Record classroom discussions

#### **Podcasts/Vodcasts created by outside sources:**

- Get information from an expert in a given field
- Supplemental information
- $\bullet$  iTunes U (a fairly new portion of iTunes, free podcasts and vodcasts from Universities, Colleges, Departments of Education, and other educational sources)

#### **Student created Podcasts/Vodcasts:**

- Student projects
- Student radio style broadcasts
- Digital storybooks
- Student created content overviews or reviews
- Conduct interviews with individuals in the community or school

#### **Simple Steps to Classroom Podcasting:**

- Step 1: Determine the content, what do you want to say or what do your students want to say.
- Step 2: Gather the necessary equipment. You will need a microphone. I suggest using headphones with a mic attached. You will also need a computer with Audacity and MP3 encoding software or other audio recording/editing software loaded to record and edit your podcast.
- Step 3: Plug the microphone into the computer and check your computer to make sure your microphone is not set to mute.
- Step 4: Open Audacity and check to make sure it is setup properly. (Follow the instructions on the [LAME MP3 Encoder](http://audacity.sourceforge.net/help/faq?s=install&item=lame-mp3) page for setup)
- Step 5: Click the red record button and record your content
- Step 6: Edit your audio file using Audacity (delete the awws and umms or any other information you do not want included in your podcast)
- Step 7: Convert to MP3. In Audacity go to file-->Export as MP3
- Step 8: Save the file in a location where you can find it. Examples might be a folder in your My Documents called Podcasts or a folder on your desktop called Podcasts.
- Step 9: Upload the file to a website such as the ones listed below.

#### **Where can I find the programs I need to create Podcasts for my classroom?**

- [Audacity](http://audacity.sourceforge.net/)
- [Lame MP3 encoder](http://audacity.sourceforge.net/help/faq?s=install&item=lame-mp3)

### **Where can I find Websites to download/upload Educational Podcasts?**

- [iTunes](http://www.apple.com/itunes/)
- [podOmatic](http://www.podomatic.com/)
- $\bullet$  [juice](http://juicereceiver.sourceforge.net/)
- [Education Podcasts](http://education.podcast.com/)
- [The Education Podcast Network](http://epnweb.org/index.php)

# **Simple Steps to Classroom Vodcasting:**

- Step 1: Determine the content, what do you want to say or what do your students want to say.
- Step 2: Gather the necessary equipment. You will need a digital video recorder such as the Flip [Mino.](http://www.theflip.com/products_flip_mino.shtml?gclid=CJKyqePBwZsCFQk_agod6y_z_A#scene=sceneMain)
- Step 3: Make sure your recorder is charged and ready to go.
- Step 4: Record your content. Don't worry if you mess up, keep going, you can edit that out later.
- Step 5: Once you are finished, plug the digital video recorder into your computer and download the video into either Windows Movie Maker or iMovie.
- Step 6: Edit your video file
- Step 7: Save the edited video to a location you can find later such as a folder in your My Documents folder or on your desktop called "Vodcasts". In Windows Movie Maker you will need to "Publish Movie" for it to be saved in a Windows Media Player format.
- Step 8: Upload the file to a website such as the ones listed below.

### **Where can I find the programs I need to create Vodcasts for my classroom?**

- Windows Movie Maker (pre-loaded on most PC's)
- iMovie (pre-loaded on most Macs)

# **Where can I find Websites to download/upload Educational Vodcasts?**

- [iTunes](http://www.apple.com/itunes/)
- [TeacherTube](http://teachertube.com/)
- [School Tube](http://www.schooltube.com/)